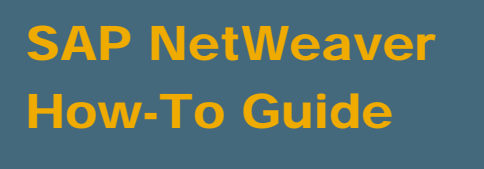

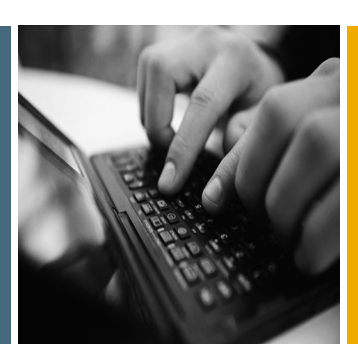

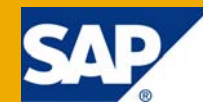

# How to Use Function Keys in Mobile Applications for Handhelds

Applicable Releases:

SAP NetWeaver 7.1

Topic Area: User Productivity

Capability: Mobile

Version 1.00

June 2009

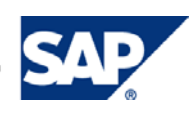

#### © Copyright 2009 SAP AG. All rights reserved.

No part of this publication may be reproduced or transmitted in any form or for any purpose without the express permission of SAP AG. The information contained herein may be changed without prior notice.

Some software products marketed by SAP AG and its distributors contain proprietary software components of other software vendors.

Microsoft, Windows, Outlook, and PowerPoint are registered trademarks of Microsoft Corporation.

IBM, DB2, DB2 Universal Database, OS/2, Parallel Sysplex, MVS/ESA, AIX, S/390, AS/400, OS/390, OS/400, iSeries, pSeries, xSeries, zSeries, z/OS, AFP, Intelligent Miner, WebSphere, Netfinity, Tivoli, Informix, i5/OS, POWER, POWER5, OpenPower and PowerPC are trademarks or registered trademarks of IBM Corporation.

Adobe, the Adobe logo, Acrobat, PostScript, and Reader are either trademarks or registered trademarks of Adobe Systems Incorporated in the United States and/or other countries.

Oracle is a registered trademark of Oracle Corporation.

UNIX, X/Open, OSF/1, and Motif are registered trademarks of the Open Group.

Citrix, ICA, Program Neighborhood, MetaFrame, WinFrame, VideoFrame, and MultiWin are trademarks or registered trademarks of Citrix Systems, Inc.

HTML, XML, XHTML and W3C are trademarks or registered trademarks of W3C®, World Wide Web Consortium, Massachusetts Institute of Technology.

Java is a registered trademark of Sun Microsystems, Inc.

JavaScript is a registered trademark of Sun Microsystems, Inc., used under license for technology invented and implemented by Netscape.

MaxDB is a trademark of MySQL AB, Sweden.

SAP, R/3, mySAP, mySAP.com, xApps, xApp, SAP NetWeaver, and other SAP products and services mentioned herein as well as their respective logos are trademarks or registered trademarks of SAP AG in Germany and in several other countries all over the world. All other product and service names mentioned are the trademarks of their respective companies. Data contained in this document serves informational purposes only. National product specifications may vary.

These materials are subject to change without notice. These materials are provided by SAP AG and its affiliated companies ("SAP Group") for informational purposes only, without representation or warranty of any kind, and SAP Group shall not be liable for errors or omissions with respect to the materials. The only warranties for SAP Group products and services are those that are set forth in the express warranty statements accompanying such products and services, if any. Nothing herein should be construed as constituting an additional warranty.

These materials are provided "as is" without a warranty of any kind, either express or implied, including but not limited to, the implied warranties of merchantability, fitness for a particular purpose, or non-infringement.

SAP shall not be liable for damages of any kind including without limitation direct, special, indirect, or consequential damages that may result from the use of these materials.

SAP does not warrant the accuracy or completeness of the information, text, graphics, links or other items contained within these materials. SAP has no control over the information that you may access through the use of hot links contained in these materials and does not endorse your use of third party web pages nor provide any warranty whatsoever relating to third party web pages.

SAP NetWeaver "How-to" Guides are intended to simplify the product implementation. While specific product features and procedures typically are explained in a practical business context, it is not implied that those features and procedures are the only approach in solving a specific business problem using SAP NetWeaver. Should you wish to receive additional information, clarification or support, please refer to SAP Consulting.

Any software coding and/or code lines / strings ("Code") included in this documentation are only examples and are not intended to be used in a productive system environment. The Code is only intended better explain and visualize the syntax and phrasing rules of certain coding. SAP does not warrant the correctness and completeness of the Code given herein, and SAP shall not be liable for errors or damages caused by the usage of the Code, except if such damages were caused by SAP intentionally or grossly negligent.

#### Disclaimer

Some components of this product are based on Java™. Any code change in these components may cause unpredictable and severe malfunctions and is therefore expressively prohibited, as is any decompilation of these components.

Any Java™ Source Code delivered with this product is only to be used by SAP's Support Services and may not be modified or altered in any way.

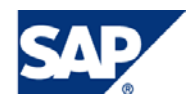

### Document History

**Document Version Description**  1.00 First official release of this guide

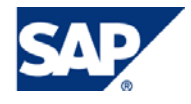

## Typographic Conventions

#### Icons

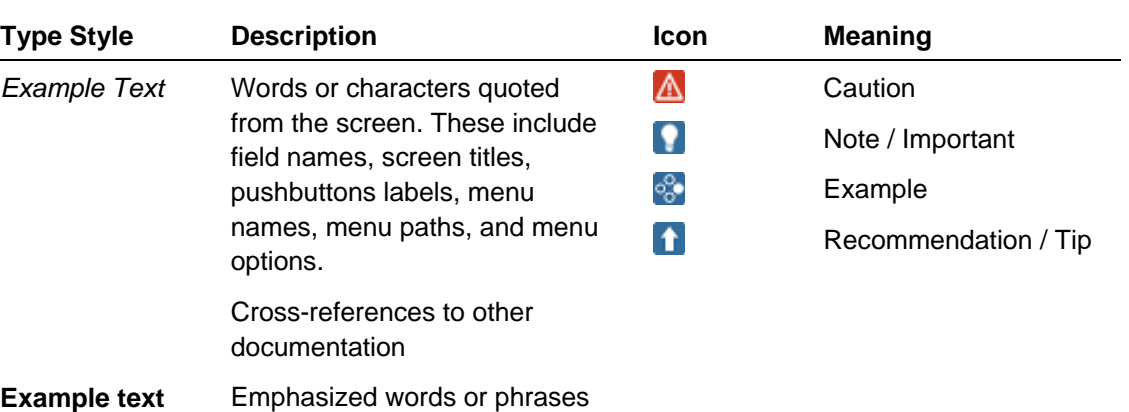

in body text, graphic titles, and

their paths, messages, names of variables and parameters, source text, and names of installation, upgrade and

words or characters that you enter in the system exactly as

Variable user entry. Angle brackets indicate that you replace these words and characters with appropriate entries to make entries in the

example, F2 or ENTER.

table titles Example text File and directory names and

database tools.

they appear in the documentation.

**Example text** User entry texts. These are

system. EXAMPLE TEXT Keys on the keyboard, for

**<Example text>** 

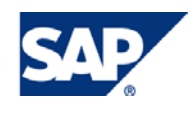

# Table of Contents

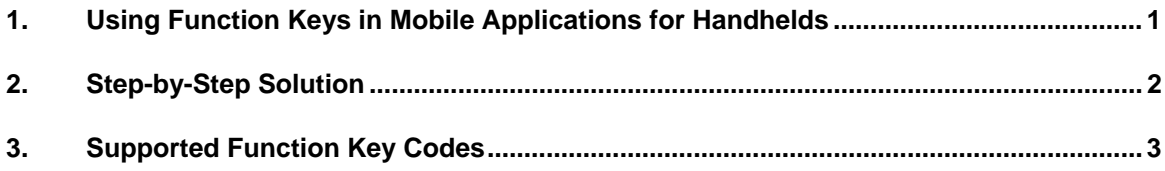

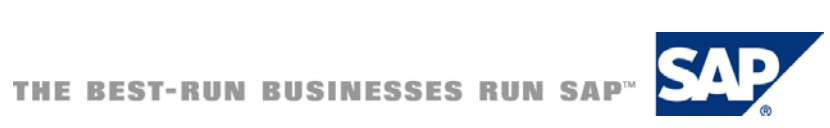

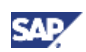

# <span id="page-5-0"></span>1. Using Function Keys in Mobile Applications for Handhelds

A function key allows you to trigger an action using a specific key on the mobile device.

### **Prerequisites**

You have created a mobile application using the Mobile Applications for Handhelds perspective.

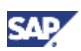

# <span id="page-6-0"></span>2. Step-by-Step Solution

- 1. Navigate to the view on the *Handhelds UI Explorer* tab page.
- 2. Choose the *Layout* tab page.
- 3. In the *Integration* menu, drag and drop the *FunctionKey* onto the layout.
- 4. On the *Properties* tab page, enter the keyCode.
- 5. Specify or create the event to be invoked in the onAction property.

# **SAP**

# <span id="page-7-0"></span>3. Supported Function Key Codes

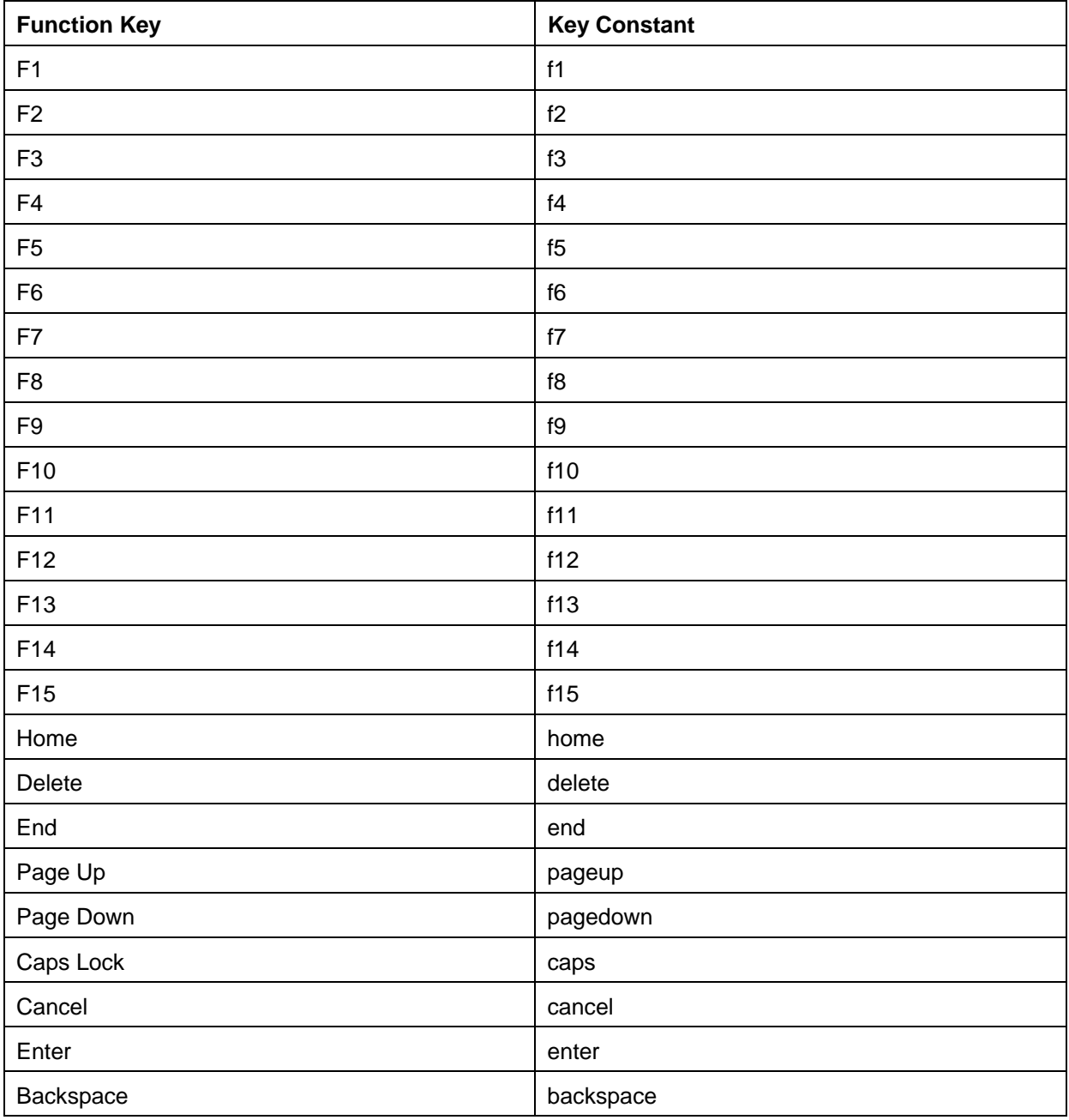

You can use the key constants as outlined in the table below:

# **Note**

All key constants are case-sensitive.

You can use the key codes prefixed with **#** as outlined in the table below:

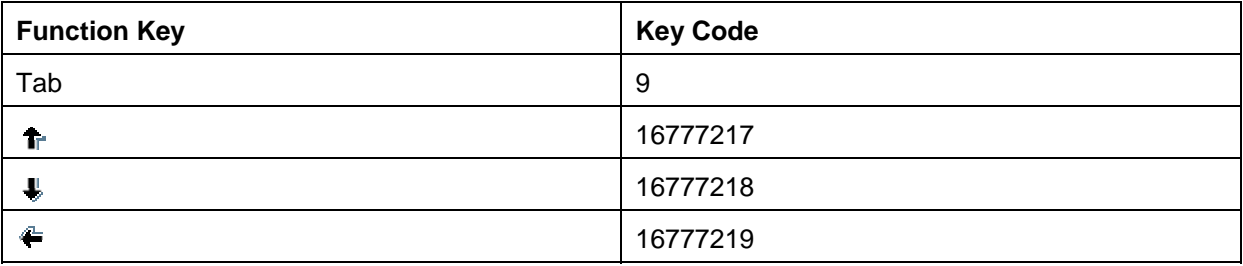

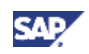

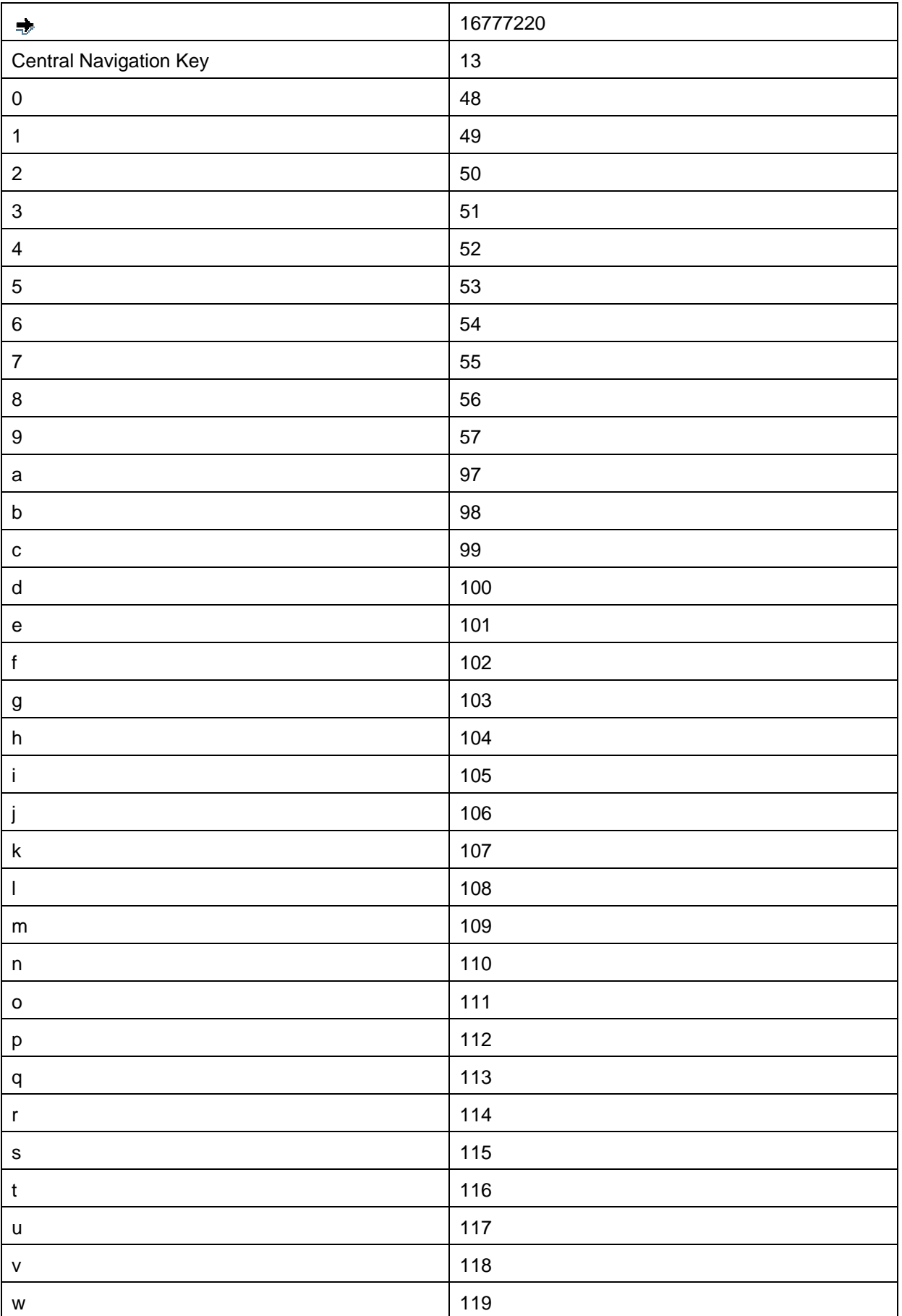

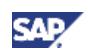

![](_page_9_Picture_95.jpeg)

### **Modifiers**

You can use modifiers for combination of keys.

![](_page_9_Picture_96.jpeg)

### **Usage**

You can use key codes and constants in any of the following ways:

• For single function keys, use:

### **<Key constant>** or **#<Key code>**

• For multiple function keys and modifiers, use: **<Modifier>&<Key constant>** or **<Modifier>&#<Key code>**

### **Example**

To handle a single function key such as 'a', use **#97**.

To handle a combination of modifier and function key such as 'shift' and 'a', use shift&#97.

To handle a function key represented by a constant such as 'F1', use **f1**.

www.sdn.sap.com/irj/sdn/howtoguides

![](_page_10_Picture_1.jpeg)